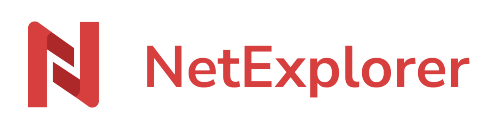

[Knowledgebase](https://support.netexplorer.fr/en-US/kb) > [Assistant de connexion en lecteur réseau NetExplorer \(WebDav\)](https://support.netexplorer.fr/en-US/kb/assistant-de-connexion-en-lecteur-reseau-netexplorer-webdav) > [Issues](https://support.netexplorer.fr/en-US/kb/probl-mes-et-solutions-3) [and solutions](https://support.netexplorer.fr/en-US/kb/probl-mes-et-solutions-3) > [Dossiers en doublon via Webdav](https://support.netexplorer.fr/en-US/kb/articles/dossiers-en-doublon-via-webdav)

Dossiers en doublon via Webdav

Guilhem VERGON - 2024-08-08 - [Issues and solutions](https://support.netexplorer.fr/en-US/kb/probl-mes-et-solutions-3)

Vous avez des dossiers en doublon sur votre WebDav.

Sur votre Webdav, la différenciation des espaces (Espace Entreprise, Partagés avec vous) ne peut pas être faite. Par conséquent, les dossiers contenus dans chacun de ces espaces apparaissent en "vrac", par ordre alphabétique. Seul l'espace privé est bien différencié.

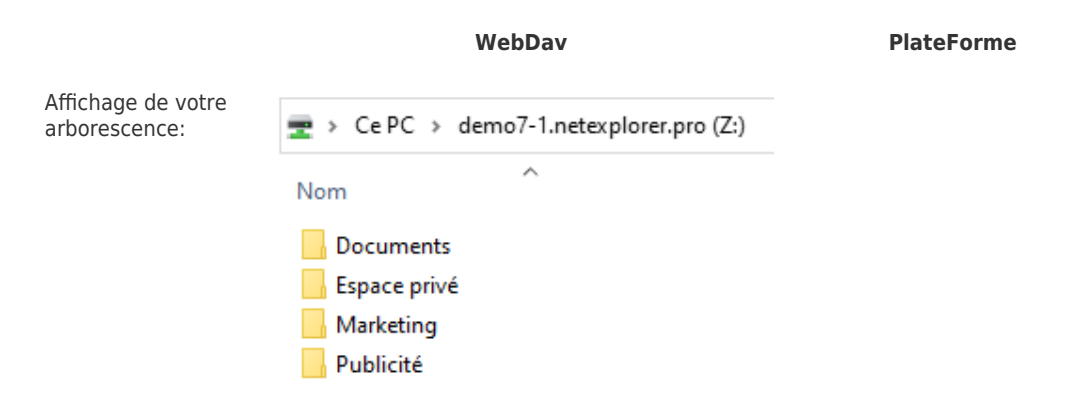